## Distributed by Raymarine

Any reference to Raytheon or RTN in this manual should be interpreted as Raymarine.
The names Raytheon and RTN are owned by the Raytheon Company.

## Installation & Operating Handbook

## Autonem

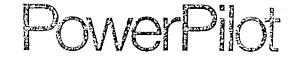

## CONTENTS

|           |                                         | Page |     |                          |      |
|-----------|-----------------------------------------|------|-----|--------------------------|------|
| 1.        | General Description                     | 2    | 6.  | Maintenance              | 26   |
| 1.1.1     | Course Computer                         | 3    |     |                          |      |
|           | Control Unit                            | 3    | 7.  | Fault Location Procedure | 27   |
|           | Fluxgate Compass                        | 3    | _   |                          |      |
|           | Rudder Reference Transducer             | 4    | 8.  | Warranty, After Sales    |      |
|           | Auxiliary Alarm                         | 4    |     | Service                  | 28   |
|           | Radio Navigation Interface              | 4    | •   | II K Carrian Control     | 20   |
|           | Hydraulic Drive Units                   | 5    | 9.  | U.K. Service Centres     | 30   |
|           | Type 0 Hydraulic Drive                  | 5    | 40  | Overessa Benresentative  | - 24 |
| 1.2.2     | Type 1 Hydraulic Drive                  | 5    | 10. | Overseas Representatives | 5 31 |
| 2.        | Installation                            | 6    |     |                          |      |
| 2.1.10    | Course Computer                         | 7    |     |                          |      |
|           | Control Units and Radio                 |      |     |                          |      |
|           | Navigation Interface                    | 7    |     |                          |      |
| 2.1.3     | Fluxgate Compass                        | 9    |     |                          |      |
| 2.1.4     | Rudder Reference Transducer             | 10   |     |                          |      |
|           | Accessories                             | 11   |     |                          |      |
|           | Hydraulic Drive Unit                    | 12   |     |                          |      |
|           | Type 0 Installation                     | 13   |     |                          |      |
|           | Type 1 Installation                     | 13   |     |                          |      |
| 2.3       | Cabling and Power Supplies              | 14   |     |                          |      |
| 2.3.1     |                                         | 14   |     |                          |      |
| 2.3.2 I   | OC Power Supplies                       | 15   |     |                          |      |
| 3.        | Operation                               | 17   |     |                          |      |
| 3.1       | Basic Principles                        | 17   |     |                          |      |
| 3.2       | Controls                                | 18   |     |                          |      |
| 3.2.1     | Fixed Control Unit                      | 18   |     |                          |      |
| 3.2.2     | Hand Held Control Unit                  | 19   |     |                          |      |
| 3.2.3     | Operating Mode Indication               |      |     |                          |      |
|           | and Course Display                      | 20   |     |                          |      |
| 3.2.4     | Off-Course Alarm                        | 21   |     |                          |      |
| 3.3       | Functional Test Procedures              | 21   |     |                          |      |
| 3.3.1     | Setting Up                              | 21   |     |                          |      |
|           | Functional Test Procedure               | 21   |     |                          |      |
| 3.3.3     | Drive Unit Test Procedures              | 22   |     |                          |      |
| 4.        | Sea Trials                              | 23   |     |                          |      |
| 4.1       | First Sea Trials                        | 23   |     |                          |      |
| 4.2       | Rudder Control Adjustment               | 24   |     |                          |      |
| E         | Onereting Uinte                         | 25   |     |                          |      |
| 5.<br>5.1 | Operating Hints Unsatisfactory Steering | 25   |     |                          |      |
| V. 1      | Performance                             | 25   |     |                          |      |

## 1. GENERAL DESCRIPTION

Congratulations on choosing the Autohelm PowerPilot, It offers outstanding self steering capability for a wide range of modern powercraft equipped with hydraulic steering.

The PowerPilot uses microprocessor based technology and easy to use control pads to give you total command under autopilot control without the need for constant adjustments.

The PowerPilot is manufactured by the world's largest producer of Marine autopilots with Technical Advice, Service and Support ready to help you get the most from your Autohelm.

The PowerPilot is modular and designed with the variation of individual craft and owner specifications. It is supplied as standard with the course computer, one control unit, fluxqate compass, hydraulic drive unit, and rudder reference transducer. The basic Autohelm PowerPilot can be extended to suit individual requirements. The basic system is illustrated below in Figure 1.

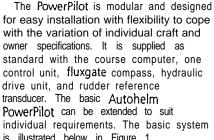

## 1.1 .1 Course Computer

The course computer houses the microprocessor, electronic control circuitry and power amplifier to drive the hydraulic pump.

The course computer is splash proof only and must be mounted in a dry and protected position.

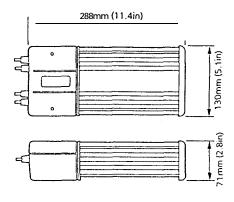

## 1 1.2 Control Unit

The six button control unit is fully waterproof and is mounted close to the steering position. It is designed for surface mounting, or alternatively can be bracket mounted if required (bracket mounting kit Cat. No. D105).

A second control unit (Cat. No. 2054) and a hand held control unit (Cat. No. 2056) can be added to the system. The hand held control unit is fitted with a 6m (19ft) wander lead and plugs into a bulkhead mounted waterproof socket.

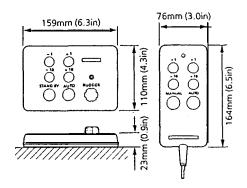

## 1.1.3 Fluxgate Compass

The fluxgate compass has been especially developed for marine application. The compass contains a gimbal mechanism to permit accurate readings with pitch and roll movements up to +40°. The compass is bulkhead mounted below decks and connects directly to the course computer.

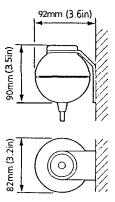

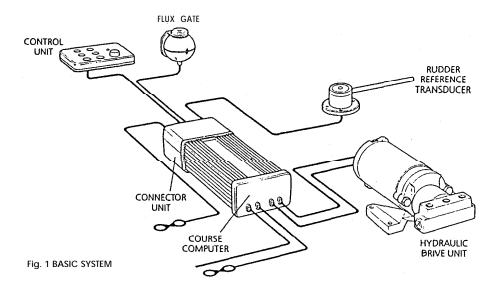

## 1.1.4 Rudder Reference Transducer

The rudder reference transducer provides the course computer with a precise rudder position. It is mounted on a suitable base adjacent to the rudder stock. The interconnecting cable connects directly to the course computer connector unit.

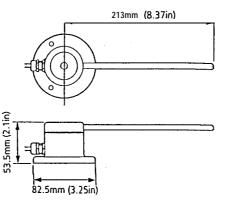

# 1.1.5 Auxiliary Alarm (Cat. No. 2035) The autopilot is provided with an automatic off course alarm system which sounds from all control units and provides sufficient audible warning under most conditions. In cases where a high power alarm is necessary, an auxiliary alarm can be fitted. The auxiliary alarm is connected to the main connector unit via a two

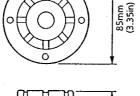

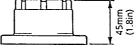

## **1.1.6 Radio Navigation Interface** (Cat. No. 2057)

The PowerPilot can be interfaced to any Loran, Decca or Satellite Navigation receiver having a suitable cross track error output to NMEA 0180/0182/0183. The radio navigation interface computes the course adjustments to enable the PowerPilot to steer to a selected waypoint.

The unit is waterproof and designed for surface mounting (normally adjacent to the Loran/Satellite Navigation receiver). If required the unit can be bracket mounted using the bracket mounting kit (Cat. No. D104).

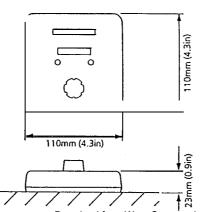

## 1.2 HYDRAULIC DRIVE UNITS

The PowerPilot is available with one of two hydraulic drive units, depending on the size of the vessel and the displacement of the ram.

The vessel size and displacement recommendations given below apply to directly driven steering systems. When a power steering system is fitted the vessel size and displacement recommendations can be ignored.

## 1.2.1 Type 0 Hydraulic Drive

The type 0 hydraulic drive unit consists of a twin cylinder piston pump powered by a small but powerful reversing electric motor.

The high volumetric efficiency of the piston pump provides precise control, with the twin pistons offering smoother and quieter operation than would be found with a single cylinder design.

| Description                            | Size                    |
|----------------------------------------|-------------------------|
| Maximum Vessel Size                    | 8m (26ft)               |
| Maximum Vessel<br>Displacement         | 3000 Kg (6600 lbs)      |
| Maximum Ram Capacity                   | 130cc (8.0in³)          |
| Minimum Ram Capacity                   | 50cc (3in³)             |
| Regulated Peak Pressure                | 30 bar (450lb in²)      |
| Peak Flow Rate (Unloaded)              | 490cdmin (30in³/min     |
| Power Consumption<br>(Typical Average) | 1.5-2.5 <b>amps</b>     |
| Ram Type                               | Double Ended (Balanced) |

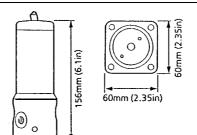

## 1.2.2 Type 1 Hydraulic Drive

The hydraulic drive unit consists of a precision gear pump with integral valve block driven by a continuously rated servo motor. The pump drive motor is connected directly to the course computer which also regulates peak pump pressure and eliminates the need for end stroke limit switches.

| Description                           | Size                                            |  |  |
|---------------------------------------|-------------------------------------------------|--|--|
| Maximum Vessel Size                   | 1 lm (36ft)                                     |  |  |
| Maximum Vessel<br>Displacement        | 5500 Kg (12000 lbs)                             |  |  |
| Maximum Ram Caoacitv                  | 230cc (14in³)                                   |  |  |
| Minimum Ram Capacity                  | 130cc (8in³)                                    |  |  |
| Reaulated Peak Pressure               | 50 bar (750psi)                                 |  |  |
| Peak Flow Rate<br>(Unloaded)          | 11 00cc/min)<br>(67in³/min                      |  |  |
| Power Consumption<br>Typical Average) | 3.5-6 amps                                      |  |  |
| Ram Type                              | Single or Double Ended (unbalanced or balanced) |  |  |

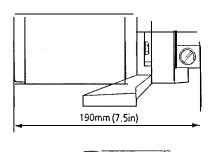

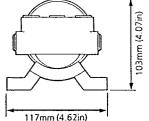

core cable.

## WARNING

The Autohelm PowerPilot requires correct installation if it is to provide accurate safe self steering. Whilst designed for simple installation we strongly recommend that the system should be installed

professionally or alternatively professional advice be obtained if you intend to install the system yourself.

The manufacturers can accept no liability for any claims arising from incorrect installation or product **useage**.

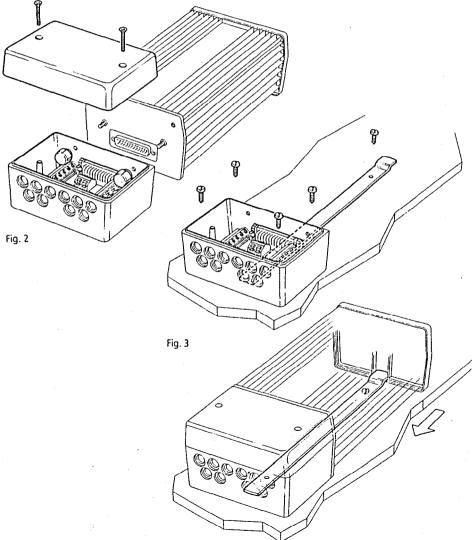

## 2.1.1 Course Computer

Mounting Position - Below Deck
The course computer should be positioned in a dry protected area of the vessel free from high operating temperatures and excessive vibration. It can be mounted in any attitude. Care must be taken to allow at least 15mm (6in) clearance all round to aid heat dissipation from the power amplifier in the unit. Do not mount in the engine room.

DO NOT position the course computer so that it will:

- Receive any direct water splash/spray (from Bilge/Hatch etc).
- Be liable to physical damage from heavy items.
- Be covered by other equipment or onboard gear.
- Be close to major sources of transmitted energy (Generators/S% radios, Aerial Cables etc).

## Mounting Instructions

- Remove Terminal box lid (Fig. 2).
- Unscrew two internal thumb retaining nuts (Fig. 2).
- Unplug terminal box and mounting spine.
- Position terminal box and mounting spine in correct location, mark off and pilot drill for the 5 self tapping screws supplied (Fig. 3).
- Screw terminal box and mounting spine into place.
- Plug course computer unit to terminal box. Retighten thumb retaining screws.

The course computer is now ready for wiring (see 2.3).

## 2.1.2 Control Units

Mounting Position - Control units must be mounted close to the steering stations. The unit is fully water-proof and suitable for external location. If the control unit is permanently exposed when the boat is not

in use we strongly recommend the use of a protective cover (optional extra Cat. No. D101).

## WARNING

Safe operation of the PowerPilot requires that the control unit be mounted within easy reach of the helmsman when in the normal steering position. Position the control unit to ensure this requirement is met.

## Mounting Instructions

The unit is attached with reusable positive locking pads. In most cases, the pads may be stuck directly onto the mounting surface.

- Using the template supplied, select the control unit position, mark off and drill the 17mm (5/8in) hole for the interconnect cable.
- Attach the positive-lock pads to the rear of the control unit (Fig. 4).

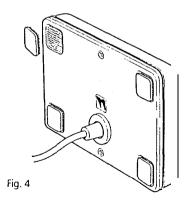

 Thoroughly clean the mounting surface with alcohol (or equivalent) and allow to dry.

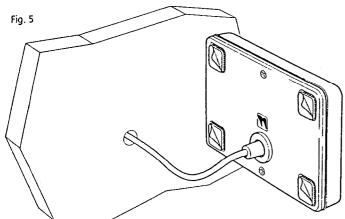

- Thread the interconnect cable through the 17mm (5/8in) hole, peel off the backing from the pads (Fig. 5).
- Press the unit onto the mounting surface maintaining pressure for 30 seconds to ensure a strong bond.

  The control unit interconnect cable is now ready for connection to the course computer (See 2.3).

Where the control unit is to be mounted to a painted, varnished or untreated wood surface the carriers supplied should be used to provide a sound bonding surface for the mounting pads. (Fig. 6).

Instructions

- Using the template supplied mark off and drill the 17mm (5/8in) hole and mark off and pilot drill the fixing holes for the carriers.
- Screw the holders into position using the self tapping screws provided.
- Clean the holder surface with alcohol (oiequivalent) and stick the positive lock pads into place (Fig. 6).
- Note An additional foam seal must be used in this method to provide sealing.
- Carefully align the control unit with the holders and press firmly into place to secure a positive attachment.

Removing a Control Unit

- Using a flat lever gently unlock the securing pads starting at one corner.
- Do not use excessive force.
- The unit may be re-attached by pressing it back onto the security pads.

## 2.1.3 Fluxgate Compass

The fluxgate compass may be attached to a convenient bulkhead using the self tapping screws provided. Unscrew the top cap to release the compass housing from the mounting bracket (Fig. 7). Screw the bracket to the bulkhead using the self tapping screws provided and finally reattach the compass body to the mounting bracket.

Correct positioning of the fluxgate is crucial if ultimate performance from the autopilot installation is to be achieved. The fluxgate should ideally be positioned as near as possible to the pitch and roll centre of the vessel in order to minimise gimbal disturbance (Fig. 8).

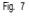

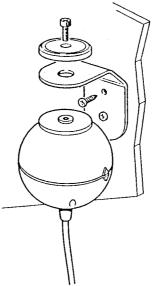

It is very important to ensure that the fluxgate is positioned at least 0.8m (2ft6in) away from the vessel's steering compass in order to avoid deviation of both compasses. The fluxgate must also be positioned as far away as possible from large iron masses, such as the engine and other magnetic devices which may cause deviation and reduce the sensitivity of the sensor. If any doubt exists over magnetic suitability of the chosen site, the position may be surveyed using a simple hand bearing compass. The hand bearing compass should be fixed in the chosen position and the vessel swung through 360°. Relative differences in reading between the hand bearing compass and the vessel's main steering compass should ideally not exceed 5° on any heading.

Fig. 8

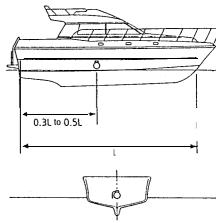

When the installation is complete the fluxgate compass should be approximately aligned with the vessel's centre line by rotating the body until the arrows on the joint line face the bows (Fig. 9).

Fig. 6

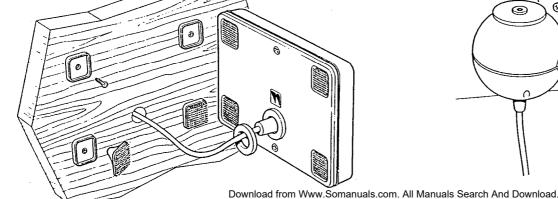

8

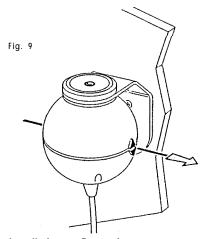

Installation Precautions
Correct installation of the course computer and fluxgate compass is vital to the successful performance of the Autohelm Pow&Pilot. The installation precautions must be heeded if poor performance or even failure of the autopilot is to be avoided.

## 2.1.4 Rudder Reference Transducer

The rudder reference unit must be mounted on a suitable base adjacent to the rudder stock (Fig. 10) using the self tapping screws provided. The base height must ensure correct vertical alignment of

Fig. 10
TILLER
ARM
MOUNTING
BASE

the rudder reference unit arm and tiller arm. If it is more convenient, the rudder reference unit may be mounted upside down (label downwards), but if this is done, the red and green wires must be reversed in the connector unit.

It is important to ensure that dimensions  $\bf A$  and  $\bf B$  (fig. 11) are the same at both points and that when the rudder is amidships the unit arm is opposite the cable gland and makes an angle of  $90^{\circ}$  with the connecting bar.

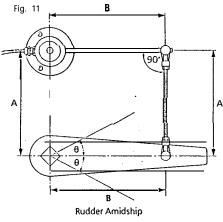

| Dimension | Minimum      | Maximum     |
|-----------|--------------|-------------|
| Α         | 75mm(3in)    | 310mm(12in) |
| В         | 120mm(4.7in) | 200mm(8in)  |
| в         | •••          | 40°         |

Having selected a suitable position (Fig. 10), the interconnecting link A may be cut to length and the linkage fastened ensuring that the locking nuts B are secure. The tiller arm should be tapped M6 to a depth of 20mm (13/16in) or through drilled to accept the ball joint supplied. The rudder should then be moved from side to side to ensure the linkage is free from any obstruction,

## 2.1.5 Accessories

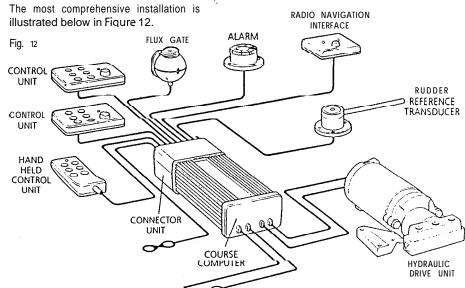

Radio Navigation Interface (Cat. No. 2057)

This is installed using the same procedure as given for the control unit. (See 2.1.2).

### Remote Control Unit

The remote control socket is pre-wired with the interconnecting cable. A 22mm (7/8in) diameter hole should be bored through the mounting panel and the socket screwed into position using the four self tapping screws provided (Fig. 13).

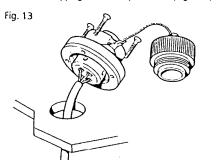

## Auxiliary Alarm (Cat. No. 2035)

The auxiliary alarm unit is waterproof and may therefore be mounted in any position. The alarm unit is supplied with a terminal block to connect a two core interconnection cable to the course computer. A 22mm (7/8in) hole should be bored through the mounting panel/deck to pass through the two way connector block and interconnecting cable (Fig. 14).

Finally, the alarm unit should be screwed into position using the four self tapping screws provided. A foam seal on the alarm mounting flange will ensure a watertight joint to the mounting surface.

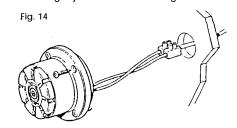

Download from Www.Somanuals.com. All Manuals Search And Download

## 2.2 HYDRAULIC DRIVE UNIT

General guidelines

The hydraulic drive unit should be mounted clear of spray and the possibility of immersion in water. It should be located as near as possible to the hydraulic steering cylinder. It is important to bolt the hydraulic drive unit securely to a substantial member to avoid any possibility of vibration that could damage the inter-connecting pipework.

There are three basic types of hydraulic steering system, and these are illustrated in Fig. 15. Typical connection points for the drive unit are shown in each case. In all cases it is strongly recommended that the steering gear manufacturer be consulted.

Minimisation of hydraulic fluid loss during connection of the drive unit will help to reduce the time and effort required later to bleed the system of trapped air. Absolute cleanliness is essential since even the smallest particle of foreign matter could interfere with the correct function of precision check valves in the steering system.

When the installation has been completed the hydraulic pump may be operated by switching the control unit to Auto and operating the + 10° and - 10° course change buttons. Greater motor movements will be obtained if the rudder control is set to maximum.

The hydraulic steering system should be bled according to the manufacturer's instructions. From time to time during the bleeding process the drive unit should be run in both directions to clear trapped air from the pump and inter-connecting pipe work.

If the air is left in the system the steering will feel spongy particularly when the wheel is rotated to the hardover position. Trapped air will severely impair correct operation of the autopilot and the steering system and must be removed.

During the installation of the system it has not been necessary to keep track of the connection sense to the hydraulic steering circuit since operating sense of the autopilot can be corrected if necessary by reversing the pobrity of the pump drive motor connections (see section 3.3.1).

Fig. 15

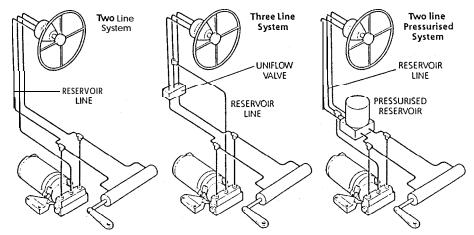

## 2.2.1 Type 0 Installation

The Type 0 pump must be mounted vertically with the mounting flange bolted to a suitable horizontal surface using four 6mm (1/4in) bolts.

All ports are tapped 1/8in B.S.P. Three 1/8in B.S.P. to 1/4in N.P.T. adaptors are included to convert to N.P.T. where required. The sealing washers supplied should be placed between the fitting and the pump (Fig. 16).

It is recommended that 1/4in fittings or larger are used throughout to minimise transmission losses.

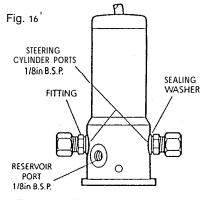

The two cylinder ports are positioned opposite one another on the pump body. The reservoir port is marked R and is at 45°. All connections to the pump should be made with flexible hose.

## Important Note

All connections in the reservoir line must be sound as any air introduced to this line will seriously degrade pump performance.

## Bleeding

The type 0 pump is sensitive to trapped air, and care must be taken during installation and commissioning to remove it. Before connecting the hoses to the pump:

- Ensure all hoses are filled with oil
- Prime the pump ports with oil

When operating the hydraulic pump to bleed the system, turn the helm pump in opposition. This will help any air expelled from the hydraulic pump rise to the helm pump reservoir.

## 2.2.2 Type 1 Installation

The Type 1 pump should be mounted on a suitable horizontal surface.

All ports are tapped 1/4in B.S.P. Three 1/4in B.S.P. to 1/4in N.P.T. adaptors are included to convert to N.P.T. where required (Fig. 17). The sealing washers supplied should be placed between the fitting and the pump (Fig. 18).

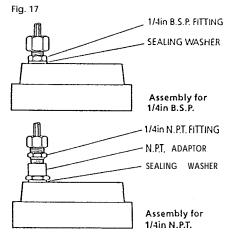

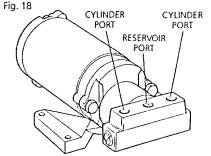

## 2.3 CABLING AND POWER SUPPLIES

## 2.3.1 Signal Cabling

Cable interconnections between all sub system modules are shown schematically (in Figs 1 and 12). All peripheral units

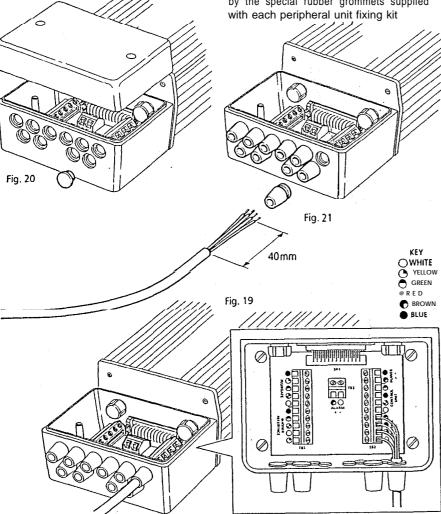

connect to the connector unit where they are permanently hard wired to colour coded connector blocks situated on a central printed circuit board (Fig. 19).

The end face of the connector unit is fitted with ten blanking discs (Fig. 20). which are easily pressed out and replaced by the special rubber grommets supplied with each peripheral unit fixing kit

(Fig. 2 1). After cutting the interconnecting cable to length (Fig. 21), it may be passed through the inserted rubber grommet and prepared for connection to the relevant connector block (Fig. 19).

Each connector block is clearly identified on the printed circuit board and each wire position is identified by coloured dots which match the individual wire colours. The cable screen should be connected to terminals identified by a white dot.

Each peripheral unit is supplied with 6m (20ft) of interconnecting cable. Additional cabling can be supplied in 12m (40ft) cut lengths as follows:-

| Cat. No.                      | Used On                                             |  |
|-------------------------------|-----------------------------------------------------|--|
| D086<br>(Two core unscreened) | Alarm, Electronic<br>power supply and<br>Clutch     |  |
| D087<br>(Three Core screened) | Control units, and<br>Radio Navigation<br>Interface |  |
| D088<br>(Four core screened)  | Fluxgate Compass                                    |  |

The total length of screened core cable connected to the serial bus (connectors AI —A5) should not exceed 30m (1 00ft). Similarly, the total length of interconnecting cable to the fluxgate should not exceed 20m (60ft). If it is necessary to exceed the above maximum length recommendations, please consult Nautech's Product Support Department for specific advice. In general the length of interconnecting cables should be kept to an absolute minimum to reduce the possibility of interference by other electronic equipment.

All cables should be run at least 1 m (3ft) from existing cables carrying radio frequency or pulsed signals, and should be clamped at 0.5m (1.5ft) intervals.

## 2.3.2 DC Power Supplies

(Fig. 22).

Flexible connection tails fitted with insulated spade connectors are supplied with the course computer to connect the main power supply (Blue and Brown) and drive unit motor connections (Red and Black).

All four flexible wire tails are preconnected to a four-way heavy duty terminal block for connection to the main power cabling. Similarly, the drive unitis supplied with flexible tails for the motor power connection (Red and Black).

Before commencing power cabling, all interconnecting terminal blocks should be screwed into a position where they will remain dry and protected. When planning the position of the course computer (ref.2.1.1), it is important to reduce the overall length of heavy power cable between the drive unit and the vessel's central power distribution panel to a minimum.

Excessive lengths will generate losses in the cable and will reduce system performance. In addition, the cable length between the course computer and drive unit must be less than 5m (16ft).

Having sited the course computer, measure the total cable length between the drive unit and the vessel's central distribution panel and select the appropriate cable size from the table below.

| Total<br>Cable<br>Length | Cable<br>Type | Copper<br>Area     | Cable<br>Gauge |
|--------------------------|---------------|--------------------|----------------|
| Up to 7m                 | 50/0.25       | 2.5mm²             | 14 AWG         |
| Up to 10m                | 56/0.3        | 4.0mm <sup>2</sup> | 12 AWG         |
| Up to 16m                | 84/0.3        | 6.0mm²             | 10 AWG         |

The power supply must be led from the main distribution panel and protected by means of a 25 amp fuse or current overload trip switch. A separate 5 amp fuse must be fitted in the electronic power supply cable.

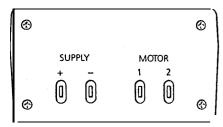

It is very important that both the electronic and heavy duty power supplies are isolated by a switch in the positive supply line.

When connecting the power supplies to the main distribution panel and to the course computer spade connectors, it is essential that the polarity is correct (Brown positive, Blue negative).

**ELECTRONIC** 

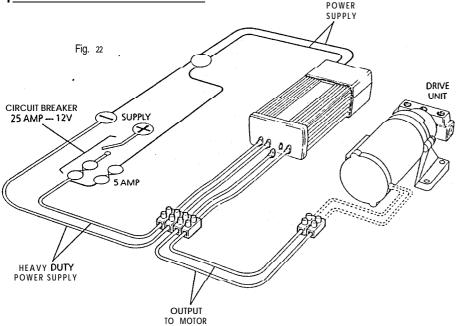

## 3. OPERATION

## 3.1 BASIC PRINCIPLES

The following description of the Autohelm PowerPilot's principle of operation will help you to fully understand its controls.

Deviation from course is continuously monitored by a sensitive fluxgate compass and corrective rudder is applied by the drive unit to return the vessel to course. The applied rudder is proportional to course error at any time and thus when the course is restored the rudder will be neutralised. The amount of rudder applied for a given off-course error must match both the steering characteristics of the vessel and speed through the water. A vessel with a small rudder for example. will require more corrective helm than a similar sized vessel with a larger rudder. Similarly, a high speed power boat will require considerably less corrective helm at planing speeds than it will at lower displacement speeds.

When changes in vessel trim occur due to variations in wind pressure or engine throttle setting the course can only be maintained by the application of permanent rudder off-set (standing helm) to restore balance. If permanent rudder off-set is not applied to restore balance the vessel will bear on to a new heading. Under these circumstances the Autohelm PowerPilot detects that the original course is not being restoredand continues to apply additional rudder off-set in the appropriate direction until the vessel returns to the original heading. Automatic trimming capability ensures that the originally set course is held irrespective of any changes in balance that may occur during the course of a passage.

Autohelm PowerPilot's central computer also continuously monitors the pattern of applied rudder correction and can distinguish unnecessary repetitive corrections caused by pitch and roll of the

vessel from those necessary to maintain the selected heading. If unnecessary repetitive corrections continue the computer will automatically neglect them so that autopilot activity and power consumption is continuously optimised at minimum levels.

The high degree of control automation made possible by the system's central micro computer simplifies user control to a series of push button operations.

## 3.2.3 Operating Mode indication and Course Display

The operating mode of the autopilot is indicated by a flashing red LED, as summarised below:-

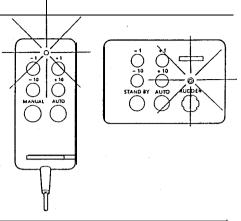

| OPERATING MODE                                             | LED FLASHING CODE   |
|------------------------------------------------------------|---------------------|
| STAND BY Autopilot switched on but not engaged             |                     |
| AU-t-0<br>Autopilot engaged to steer<br>compass heading    |                     |
| MANUAL<br>Hand held control power<br>steering in operation |                     |
| ON OFF                                                     | SECONDS 1 2 3 4 5 6 |

## 3.2.4 Off-Course Alarm

When the autopilot is set to Auto mode a built in off-course alarm is automatically set up. The off-course alarm will sound from all control units when the vessel deviates for any reason from the original course by more than 15° for over 20 seconds. If an auxiliary alarm is fitted this will also be sounded after a one minute delay to allow the watchkeeper to take corrective action.

The alarm will be silenced if the vessel returns to within  $15^{\circ}$  of the original course. If the vessel does not return within course limits the alarm can only be silenced by disengaging the autopilot and resetting a new course.

## 3.3 FUNCTIONAL TEST PROCEDURES

The following functional tests and set up procedures must be carried out before sea trials are attempted.

## 3.3.1 Setting Up Switch On

Switch on the electrical supply from the main panel. All control units will emit a short beep tone to indicate that the computer is now active. The autopilot will start up in **Stand By mode.** 

## Operating Sense

The operating sense of the autopilot can be checked as follows:-

- \* Select Auto
- Select + 10 which should move the rudder a few degrees to produce a turn to starboard.

If this does not occur, correct operating sense can be restored as follows:-

\* If the rudder immediately drives hard over to starboard, the red and green wires of the rudder reference transducer should be reversed in the connector unit.

- If the rudder immediately drives hard over to port, the motor connections between the course computer and drive unit should be reversed.
- If the rudder drives a few degrees to port, reverse the motor connections, and reverse the red and green wires of the rudder reference transducer.

N.B. Reversal of the motor connections should be permanently made at one of the main terminal blocks and not by reversing the spade connector flying leads to the course computer.

## 3.3.2 Functional Test Procedure

- Switch on and note that all control units are live and signalling Stand by mode.
- Key Auto on any fixed control unit and note that Auto mode is indicated on all control units.
- Key course change commands from all control units noting that corresponding helm movements occur.
- Key Manual on the hand held control unit (if fitted) and note that Manual mode is signalled from all control units.
- Key power steer commands via the course control keys of the hand held control unit and note that corresponding incremental helm movements occur.
- Key Stand by

The automatic trimming capability of the autopilot can be observed by the following test:

Key Auto followed by a 1 0° course change to starboard. This effectively simulates a condition where the need for standing helm has developed and the vessel is not returning to course. You will notice that an initial fixed helm movement is applied and that after a short interval the drive unit will continue to apply further incremental helm movements. If

2.1

left in this condition the rudder will eventually be driven hard over. If. however. the vessel were moving through the water, the progressive application of additional helm would eventually return the vessel to the correct course with the necessary standing helm applied. Return to course can be simulated by keying - 10 (to return to the current heading). The progressive application of standing helm will cease when the fluxqate senses that the course error has been removed.

## 3.3.3 Drive Unit Test Procedures

Before attempting sea trials it is important to check that the vital link with the steering system provided by the hydraulic pump and rudder reference transducer are free from obstruction and operating correctly.

## Warning

When the steering system is being moved manually or under drive from the autopilot do **not** touch any part of the system. The forces exerted are considerable and could cause injury.

With an assistant to turn the main steering wheel get into a position where the tiller and rudder reference transducer can be seen.

- With the autopilot in Stand by turn the sheering wheel from hard over to hard over.
- Check that the rudder reference transducer and linkage do not foul any part of the steering mechanism or vessel's structure.
- Select Auto and use the + 10 button to drive the rudder hard over (use maximum rudder setting).
- Use the 10 button to drive the rudder hard over in the opposite direction.

- Check that the steering ram moves smoothly and that there is no excessive play.
- Check that all unions are tight and there is no seepage of hydraulic fluid.

Current Limit and Cutout When the rudder is driven onto end stops drive to the hydraulic pump may cut out after a few seconds. This is normal. Drive will only be restored if the rudder moves away from the end stop or if drive is required in the opposite direction.

The performance of the Autohelm PowerPilot will only reach the designed levels if the installation of the hydraulic pump and rudder reference transducer is correctly engineered and adjusted. It is strongly advised that these be checked before sea trials.

## 4. SFA TRIALS

Initial sea trials should be carried out in calm conditions with plenty of sea room. The previously conducted functional test will have verified that the autopilot is operating correctly and that you are familiar with all of its controls.

Set the rudder control on all control units to minimum.

Initial sea trials on fast planing vessels should be conducted at no more than half engine speed. Minimum setting of the rudder control should provide stable steering performance.

Fine setting of the rudder control is discussed later (4.2).

## 4.1 FIRST SEA TRIALS

During first sea trials, the vessel will be constantly changing heading, and it is, therefore, very important to maintain a constant look-out. The following initial trial procedure is recommended:-

- @ Steer on to a compass heading and hold the course steady.
- Press Auto to lock on to the current heading. In calm sea conditions a perfectly constant heading will be maintained.
- Alter course to port or starboard in multiple increments of 1 and 10 degrees from any control unit. Course changes should be prompt and without any sign of overshooting.
- If a hand held control unit is fitted key Manual to change over to remote power steering. Practice power steering using the four course control
- Press Stand by to disengage the autopilot for return to hand steering.

Automatic Sea State Control During the sea trial, the operation of the automatic sea state control can be observed. When the autopilot is initially engaged in Auto mode the autopilot will respond to all pitch and roll movements.

During the first minute of operation, it will be noticed that repetitive movements of the vessel are gradually neglected until finally the autopilot will respond only to true variations in course.

To ensure precise course adjustments the sea state control is automatically reset whenever a 1 0° course change is selected.

### Automatic Trim Control

The Autohelm PowerPilot automatically corrects for trim. No adjustment of the pilot is necessary.

After each course change the Automatic Trim is cancelled and the Autobelm PowerPilot will re-establish the correct trim for the new heading. This process takes approximately one second per degree of course change. It should be noted that if a large course change is keyed in (greater than 60°) the pilot will not assume the final selected course immediately. The vessel will come to within say 10° of the desired course and will only settle onto course when the Automatic Trim has been fully established.

It is recommended the following procedure is adopted for large course changes.

- Note required new heading
- Select **Stand** by and steer manually
- Bring vessel onto new heading
- Select Auto and let vessel settle onto. course
- Bring to final course with 1 ° increments.

It is sound seamanship to make major course changes only whilst steering manually. In this way any obstructions or other vessels may be cleared properly and due account taken of the changed wind and sea conditions on the new heading prior to engaging the pilot.

## 4.2 RUDDER CONTROL ADJUSTMENT

The rudder control setting recommended on page 22 will provide stable control for initial sea trials. However, power craft can vary widely in their response to the helm and further adjustment of the rudder control setting may improve the Autohelm's steering characteristics.

An excessively high rudder control setting results in **oversteer** which can be recognised by the vessel swinging from side to side of the automatic heading accompanied by excessive rudder movement. In addition, distinct overshoot will be observed when the course is changed. This condition can be corrected by reducing the rudder control setting (rotating rudder control anti-clockwise).

Similarly, an insufficient rudder control setting results in **understeer** which gives sluggish steering performance and is particularly apparent when changing course. This is corrected by increasing the rudder control setting (rotating rudder control clockwise). These tendencies are most easily recognised in calm sea conditions where wave action does not mask basic steering performance. The rudder control setting is not over critical and **should** be set to the lowest setting consistent with accurate course keeping. This will minimise actuator movements and hence reduce power consumption.

It may be noticed that the autopilot tends to be a little less stable on northerly headings in the higher latitudes of the northern hemisphere (and conversely southerly headings in the southern hemisphere). This is caused by the increasing angle of dip of the earth's magnetic field at higher latitudes which has the effect of amplifying rudder response on northerly. headings. The tendency towards northerly heading instability is usually more obvious in

higher speed craft and when it occurs can be corrected by reducing the rudder control setting. In excess of 30 knots, a reduction by at least two positions can often be required within 45° of North.

## Planing Craft

On fast planing craft which operate over a wide speed range, the rudder control setting often requires reduction at higher speeds where steering effectiveness is increased. Oversteer can be extremely violent at planing speeds and it is recommended that the rudder control setting is reduced before opening the throttle.

## 5. OPERATING HINTS

Autohelm PowerPilot's central course computer continuously optimises automatic steering performance eliminating the need for operator supervision.

It is, however, very important to understand the effect of sudden trim changes on steering performance.

At planing speeds, where only a small proportion of the hull is in contact with the water, variations in wind speed and direction can produce significant changes in trim. Similarly, variations in vessel attitude and engine settings also produce trim changes. When a change in trim occurs the automatic trim compensation system requires at least 120 seconds to apply the necessary rudder off-set to restore the automatic heading. In gusting conditions, therefore, particularly when the wind is forward of the beam, the course may tend to wander slightly.

Passage making under automatic pilot is a very pleasant experience which can lead to the temptation of relaxing permanent watch. This must always be avoided no matter how clear the sea may appear to be.

## 5.1 UNSATISFACTORY STEERING PERFORMANCE

If the Autohelm PowerPilot has been correctly specified, installed in accordance with the instructions and adjusted correctly it will provide outstandingly good steering precision over a very wide range of wind and sea conditions.

If the performance falls below your expectations and the pilot appears to be working correctly the fault will normally be found by carrying out the simple checks outlined below. Before reporting your difficulties to an Autohelm specialist, please check the following:-

\* Have the test procedures and adjustments detailed in Section 3.3

- been carried out correctly? Check
- Has the fluxgate compass been installed in an area free from large magnetic deviation? If in doubt use a hand bearing compass to check.
- If performance has changed recently has a magnetic influence been introduced near the fluxgate compass?
   anchor/chain/radio equipment/ loudspeaker/tools/AC. generator, etc.
- Is battery voltage correct? 12v.
- Are fuses intact and of correct rating?
- Are circuit breakers engaged?
- Is wiring of correct diameter and are screw connectors firmly tight?
- If pilot fails to hold course check rudder setting at control units.

## If vessel wanders under pilot control

- Verity that hydraulic pump is correct for size and type of vessel.
- Check steering ram and actuator are of compatible type and bleed system to remove air.
- Check rudder reference transducer linkages for security and correct alignment.

## MAINTENANCE

The autopilot is one of the most used and hardest working items of equipment on board, and therefore must receive its fair share of attention and routine maintenance.

Regular inspection of the installation is recommended in the following areas where applicable.

- Check that Hydraulic Steering systems are free from leaks and trapped air. Bleed when necessary to remove air from the system.
- Check that all inter-connecting cable terminals are fully tightened and corrosion free.
- Check that external waterproof sockets are capped when not in use and periodically spray with WD40 (or similar) to protect from corrosion.
- Check that the heavy power supply cable connections are tight and free from corrosion.

## 7. FAULT LOCATION PROCEDURE

Autohelm PowerPilot has been designed to achieve very high standards of reliability combined with ease of servicing.

If a fault should appear, please double check that all connections in the connector unit are sound and that the heavy power cable connections are tight and free from corrosion. If you are satisfied that all connections are sound, the simple check procedure tabulated below will assist you to locate the most likely fault area.

Since the course computer houses the majority of the electronic control system there is a high probability that if an electronic fault has occurred it will be

located in this area. The course computer unplugs easily for servicing (Section 2.1.1).

Control units are removed using a suitable lever to separate the pads starting at one corner. Do not use excessive force. Disconnect from the connector unit and withdraw the interconnecting cable (Section 2.1.2).

The faulty unit should be removed and returned to your nearest service agent.

If any difficulties arise, please consult Nautech's Product Support Department in the U.K. or your own National distributor who will also be able to provide expert assistance.

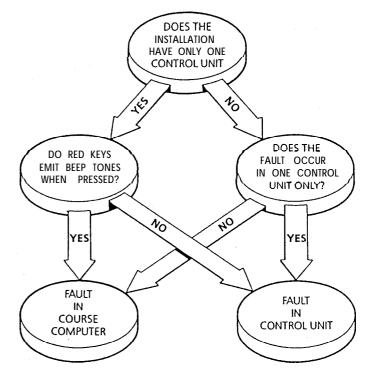

## LIMITED WARRANTY

Nautech or its appointed Distributors or Service Centres will, subject to the conditions below, rectify any failures in this product due to faulty manufacture which becomes apparent within twelve months of its purchase date.

Equipment used in the country of purchase should be sent directly to the authorised Distributor for that country or its appointed Service Centres. The product will then be service free of charge and returned promptly direct to the sender.

Equipment used outside the country of purchase can be either:-

- Returned to the Distributor or Dealer in whose country of from whom the equipment was originally purchased -it will then be serviced free of charge and promptly returned direct to the sender, or
- b. The product can be returned freight pre-paid to the authorised Distributor or its appointed Service Centres in the country in which the product is being used. It will then be serviced and returned direct to the sender on the basis that the Distributor or Service Centre will supply any parts used free of charge but the sender will be invoiced for the necessary labour and return shipment at the local rate.

### CONDITIONS

The warranty is invalid if:-

- a. The product has been misused, installed or operated not in accordance with the standards defined in this manual.
- Repairs have been attempted by persons other than Nautech approved Service personnel.

## FULL INTERNATIONAL WARRANTY

Nautech or its appointed Distributors or Service Centres will, subject to the conditions below, rectify any failures in this product due to faulty manufacture which become apparent within twelve months of its purchase date wherever the vessel and the product may be operated.

### CONDITIONS

- 1. The product must be installed aboard the vessel in the country of purchase.
- The product must be installed in accordance with the recommendations issued by Nautech Ltd.
- The installation must be carried out by an installer approved by Nautech: alternatively the installation must have been inspected and approved by Nautech or its approved installer.
- 4. The Warranty Registration Card must be completed by:-
  - The Owner or User
  - The Dealer supplying the product
  - The Installer
- 5. The Full International Warranty is invalid if:-
  - (a) The product has been misused, or installed or operated not in accordance with standards defined in this handbook.
  - (b) Repairs have been attempted by persons other than Nautech \*approved Service personnel.
  - (c) The warranty card has not been completed correctly or is not accompanied by proof of purchase.

## CLAIM PROCEDURE

 The product should be sent direct to Nautech or its appointed Distributor or Service Centre nearest to the vessel. The completed Warranty Card and proof of purchase must accompany

- the claim. The product will then be serviced free of charge and returned promptly direct to the sender.
- 2. Nautech, its Distributors and Service Centres, are not liable for any charges arising from visits to the vessel not to attend to the product, whether under warranty or not, nor for sea trials or any other work associated with the installation. The right is reserved to charge for any such services at the local rate.

## AFTER SALES SERVICE

Your Autohelm PowerPilot is designed to give you long service and reliable performance wherever you sail. To'ensure that you can always receive prompt and expert attention in case of any difficulty, Nautech has established a worldwide network of AUTOHELM SERVICE CENTRES.

Please contact your nearest Service Centre for assistance. Always have ready:-

- \* Your Warranty Card
- Proof of Purchase

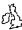

### Factory Service Nautech Ltd Anchorage Park Portsmouth Hampshire 0705 693611

### Portsmouth/Chichester Harbour

Harbour Greenham Marine Ltd Emsworth Yacht Harbour Thorney Road Emsworth Hampshire 0243378314

> Pennant Marine Chichester Marina Chichester West Sussex 0243 511070

Hamble River/ Southampton Water

a K Electro Marine Stone Pier Yard Shore Road Warsash Hampshire 048 95 2170

Hudson Marine Electronics Mercury Yacht Harbour Satchell Lane Hamble

Hampshire 0703455129

## Isle of Wight

Lecmar Marine Electronics Ancasta Marine Cowes

0983293996

Lymington/Poole

Greenham Marine Ltd 3 King Salterns Lane Lymington Hampshire

**Danlea** Electronics Cobk Quay

Poole Dorset 0202673880

0590 75771

Greenham Marine Ltd Quay West Marina 23 West Quay Road

Poole Dorset 0202676363

Devon

Burwin Marine Electronics Island Street Salcombe OS4 884 3321

Greenham Marine Ltd Watersports Centre Queen Anne Battery Coxide Plymouth 0752 228114

Marine Electronics Systems Putridge **Buckland Brewer** Bideford North Devon 0805 22870

Ocean Marine Servicer 43 Bretonside Plymouth 0752 23922

Quay Electrics (Teignmouth) Ltd Pump Street Brixham 080 45 3030

Cornwall Mylor Marine Electronics Mylor Yacht Harbour

Falmouth Cornwall 0326 74001 Severn & Bristol Channel

AN. D. Electronics Unit 302 Dene Road Severnside Trading Estate Avonmouth Bristol

0272 821441 South Wales Caxios Instrumentation Ltd

Lion Way و **Enterprise Park** Liansaniet Swansea 0792 797898

Dale Sailing Co Ltd Dale Haverford West

Dyfed 064 6.5 349

## North & West Wales

Rowlandss Marine Electronias Ltd The Outer Harbour Pwllheli 0758613193

Sailtronic Marine Church Street Glan Conwyn ColwynBay Clwyd 0492 68 536

Mersevside Robbins Marine Radio Servicer North East Coburg Dock Liverpool 051 709 5431

Lancashire John N Jones Ltd Marine Electronics Services 190 Dock Street Fleetwood 03917 5241

Northern Ireland Belfast Lough Marine Electronics 355 Belfast Road

Carrickfergus Co Antrim 0960365565

Eire A E Brunker 20 Oakwood Park Dublin 11

0001342590 Rider Services Glenbrook Passage west Co Cork

010353 2184 1176 Isle of Man

Bevan Ltd Steampacket Building East Quay Ramsev Isle of Man 0624 812583

S/W Scotland Boat €lectrics & Electronics 145 Temple Hill

Troon Avishire 0292315355

western Scotland

Jeff Rutherford Yacht Electrical and Electronic Services Largs Yacht Haven Irvine Road Largs 0475 686091

Northern Scotland a P Instrumentation Ltd Greenbank Road East Tullos

Aherdeen 0224874003

Shetland Isles H Williamson & Sons

አ(Scalloway) Ltd Main Street Scalloway Shetland 059 588 645

Edinburah

0313314343

S/E Scotland Fonh Area Marine Electronics 3Electronics Centre Port Edgar South Queensferry

### Humberside

Electronics Marine Ltd WM Wright Docks فريخ Hull

0482 25163

### Norfolk/Suffolk

Greenham Marine Ltd vvinoboats Yard Grangewalk Wroxham Norfolk

06053 2238 R 6 J Marine Electronics

2 Birch Avenue Dovercourt Bay Harwich 0255 502819

R & J Marine Electronics do Suffolk Yacht Harbour Levington loswich 047 388 737

### Mantsbrite Marine Electronics 19d Spital Road Maldon Essex

Kent

Harcon Marine Services 2 129 Broadway Herne Bay Kent

0227 361255

0621 53003

### East Sussex

D M S Seatronic Brighton Marina D M 5 Seatronics Brighton 0273 605166

Channel Islands

Boatworks + Castle Emplacement St Peter Port Guernsey 0481 26071

> Jersey Marine Electronics Unit 2

St Helier Jersev 0534 21603 Mainbravce Ltd

0481822772

La Folie

Inner Harbour Brave Alderney

Argentina

Trimer S.A. Fray J.SM, de Oro 2030/40 1425 Buenos Aires Argentina Tel: (010 54 1) 774 3728/4470 Telex: 007 33 23653 TRMER AR

Australia

Solo Marine Pty Ltd 11 Green Street Revesby NSW 2212 Australia Tel: (010 61 2) 774 5255 Telex: 007 71 127045 SOLMAR AA Fax: (010 61 2) 7745291

Austria

### Werner Ober-Yachtelektronik A-6890 Lustenau Reichsstrasse 38

Austria Tel: (0104315577 2419 Fax: (010 43) 5577 24195

Barbados

C.O. Williams Electrical Co. Ltd Warrens' St Micheal

Barbados Tel: (010 1 809) 425 2250 Telex: 007 392 2366 COW Wa Fax: (010 1809) 424 0374

Belgium West Diep Yachting Centre SPRL B-8450 Nieuwpoort Louisweg

Belaium Tel: (0103258) 234061 Fax: (010 32 58) 5823 9248

Bermuda

Brazil

Marine Communications 72 Pitts Bay Road Pembroke HM 06 **Bermuda** Tel: 010 1 809) 295-0558 Telex: 007 290 3795 MARCO BA Fax: (0101 809) 292 0079

Fast Yachts Control S A Industria E. Comerico P.O Box 12700 Sao Paulo = SP Brazil Tel: (010 55) 11 5211944 Telex: CO7 38 11 24612 CNTO RR Fax: (010 55) 11 5482070

British Virgin Islands Cav Electronics P.O. Box 345 Road Town Tortola British Virgin Islands Tel: (0101 809 49) 42400 Telex: 007 255 510 100 6891 ESL UD Fax: (010 1 809 49) 44707

Canada

Tom Taylor Co. Ltd

72 Fraser Avenue Toronto M6K3E1 Ontario Canada Tel. (0101416) 530 1811 Telex. 007 2 1 06524332 TOMTAYCO TOR Fax: (010 1 416) 5304345

Canary Islands Nordest C/S Juan Bautista 57 Santa Cruz de Tenerife Canary Islands Tel. (010 34 22) 284 a71 Telex: 007 52 92230 COCIN E

Fax: (010 34 22) 287 311

Cyprus

Mercury Divers Co. Limited 53 Spyrou Araouzou Street P.O Box 469 Limassol Cyprus Tel: (010 357 51) 65492 Telex: 007 605 4976 MERCDIVE CY

Finland

Oy Maritim AB Veneentekijantie 1 SF - 002 10 Helsinki **Finland** 

Tel: (010 358) 0 673331 Telex: 007 57 124788 MARIT SF Fax: (010 358) 0 6927917

France

S.D. Marine Electronique 17.25 Rue Barian 78500 Sartrouville France Tel: (010 33) 1 3914 6833 Telex: 007 42 698347 SDMELEC

Fax: (010 33) 1 3913 3022 Gibralta

Service Bond Instrumentation The Dockyard Gibraltar Tel: (010 350) 73701 Telex: 007 405 2373 GIBREP GK Fax: (010 350) 73726

Sales H. Sheppard & Co. Waterport Gibraltar Tel (010 350) 77183 Telex. 007 405 2324 MARINA GK

Greece

Piraeus Electronic 46 Akti Moutsopoulou Marina Zeas 185 36 Piraeus Greece Tel: (010 301) 453 10 27/418 1797 Telex:007601 241219 DORLGR

Fax (010 301) 418 10 91

Holland Boomsma's Handelmaatschappij B.V P O Box Nr. 50128 1305 AC Almere Have" Holland Tel- (01031 3240) 11524 Telex: 007 44 70121 GEBO NL Far (010 31 3240) 11519 Hong Kong Far **East** Yacht Specialists limited M 2 **Floor** Baskerville House 22 Ice House Street Hong Kong Tel: (010 852) 5 257015/5 229394 Telex: 007 802 65925 KREMA HX Iceland Benco Ltd Lagmula 7 125 Reykjavík Iceland Tel: (010 3541) 84077 Telex 007 501 2334 8OLTX 15 fax: (010 354029323 Briza Yacht & Marine Supply Tel Am P.O. Box 33232

Telex: 265871 (Quote ref. 137AUR) MONREF G

Italy
Deck Marine
Viale Cerdosa 155
20151 Milano
Italy
Tel: (010 392) 308 7229
Telex: 007 43 353147 DECK

Tel: (010 972) 320 259913284432

Israel

Japan

J.M.J. Limited 2F Inago Bldg 370 Hayama = Ishiki Miura Kanagawa Japan Tel: (010 81) 468 76 1511 Telex: 007 72 3852532 JMJJPN J Fax: 010 81468 76 1044

Fax: (010 392) 301 3398

Malta Ripard Larvan & Ripard 156 Tal'Xbiex Seafront Yacht Marina Malta Tel: 1010 356) 35591 Telex: 007 406 934 YOTS MW

Netherlands Antilles
Radio-Holland Caribbean NV
P.O. Box 146
Philipsburg
St. Majarten
Netherlands Antilles
Tel. (010 599) 522583
Fax: (010 599 5722589

New Caledonia Marine Corail Pacifique BP 848 Noumea New Caledonia Tel: (010 687) 27 58 46 Telex CO7 706 3 120 CONIRANS NM

Fax: (0) 0 687) 27 66 43

New Zealand

Lusty & Blundell limited
69 Wairau Road

Takapuna

AucKland 10

New Zealand

Tel: (010 64 9) 444 3675

Telex: 007 74 60324 LUSTY NZ

Fax: (010 64 9) 444 3738

Norway Seatronic A/S Harald Haarfagresgt 5 1500 Moss Norway Tel: (010 47) 9 2727331231272835 Telex: 007 56 7624 STRON N Fax: (010 47) 9 274152

Portugal A. Pereira Jordao Rua de Jose Fakao 152.156 4000 Porto Codex Portugal Tel: (010 351 2) 209479 Telex: cor 404 2208 JORDAO P Fax: (010 351 2) 314169

Singapore Communications Systems Engineering Pte Ltd 67 Ayer Rajah Crescent 07.01 Singapore 05 13 Tel. (010 65) 77 65191 Telex: 007 87 23036 DEBEGPL Fax: (010 65) 77 6795

South Africa
Central Boating Pty Limited
81 Bree Street
Cape Tow" 8001
South Africa
Tel: (010 27 21) 248026/7/8
Telex: 007955 26712 SA
Fax: (010 27 21) 242564

Spain Sitelsa Muntaner 44 Barcelona 11 Spain Tel: (010 34 3) 323 4315 Jelev; 007 52 542 18 SITE E Fax: (010 34 3) 323 5062

Sweden
Akhtde & Hansson
Nya Varvet
S-421 71V: Frolunda
Sweden
Tel: (010 46 31) 291111
Telex: 007 54 21447 AXHA S
Fax: (010 46 31) 292789

Switzerland

Yachting Syslems
General Wille Strasse 10
8002 Zurich Enge
Switzerland
Tel: (010 411) 202 8044
Telex: 007 45 816598 YASH CH
Fax: (010 41 1) 202 8064

Taiwan Ing Hai Company Limited PO 80x 9 · Y Taipei Taiwan Tel: (010 88 6215312 088 Telex: (017 785 13951 VIRAGO Fax: (010 88 62) 5376 531

Turkey
Turimpex
M, Burhanettin Tekdag
Hayrettin Iskelesi Cad. 1.7
80680 Besiktas
Istanbul
Tel: (010) 16046881161 01 32
Telex: CO7 607 26613 TRIM TR

US A Service Autohelm America New Whitfield Street Guilford, CT 06437 USA Tel: (010 1 203) 453 8753 Telex: (07 230 643 804 IMI Fax: (010 1 203) 453 6109

West Germany Ferropilot GMBH 2064 Relingen Siemenstrasse 35 West Germany Tel. (010 49 4101) 301240 Telex: 007 41 2189160 FEPI D Fax: (010 49 4101) 301214

West Indies
The Signal Locker
Nelson's Dockyard
Antigua'
West Indies
Tel: (010 1 809) 46 31528
Telex: (007 393) 2142/2119
DYROBHT AKYACHTS AK
Fax: (010 1 809) 46 31524

Yugoslavla
Mare Nostrum
Yachting Consulting
Boruf Ckin-Sain
M. Tita 85
Opatija
Yugoslavia
Tel: (010 38 51) 713506
Telex: 007 62 24215 TEHRI YU

Free Manuals Download Website

http://myh66.com

http://usermanuals.us

http://www.somanuals.com

http://www.4manuals.cc

http://www.manual-lib.com

http://www.404manual.com

http://www.luxmanual.com

http://aubethermostatmanual.com

Golf course search by state

http://golfingnear.com

Email search by domain

http://emailbydomain.com

Auto manuals search

http://auto.somanuals.com

TV manuals search

http://tv.somanuals.com